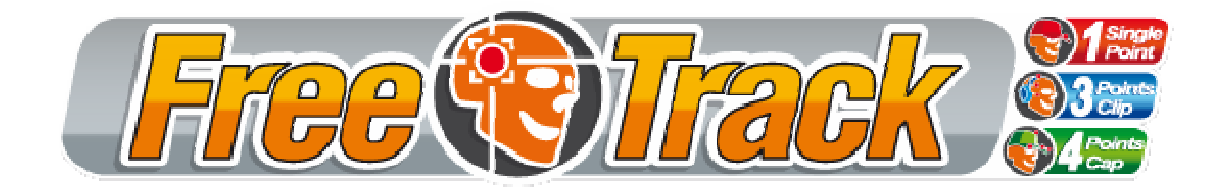

## PPJoy 0.83

Août 2007 par **Babasior.** Version 1.0 (Français)

Il est possible d'utiliser l'émulation joystick pour les jeux ne supportant pas nativement Freetrack. Pour cela vous aurez besoin l'utilitaire **PPJoy** que vous trouverez ici :

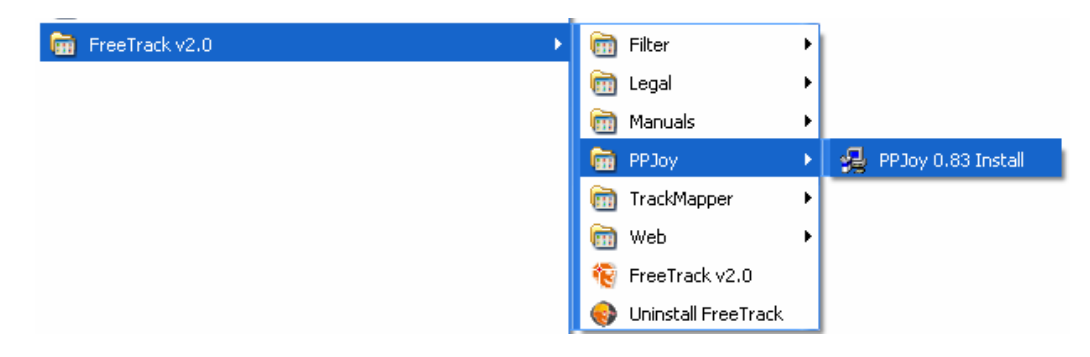

Le processus d'installation commence alors (cette manipulation d'installation est à effectuer une seule fois)

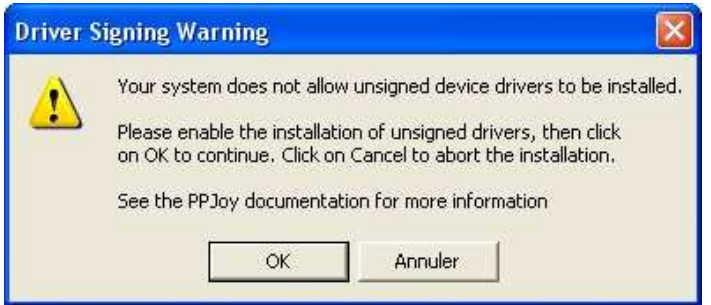

Cliquer sur OK

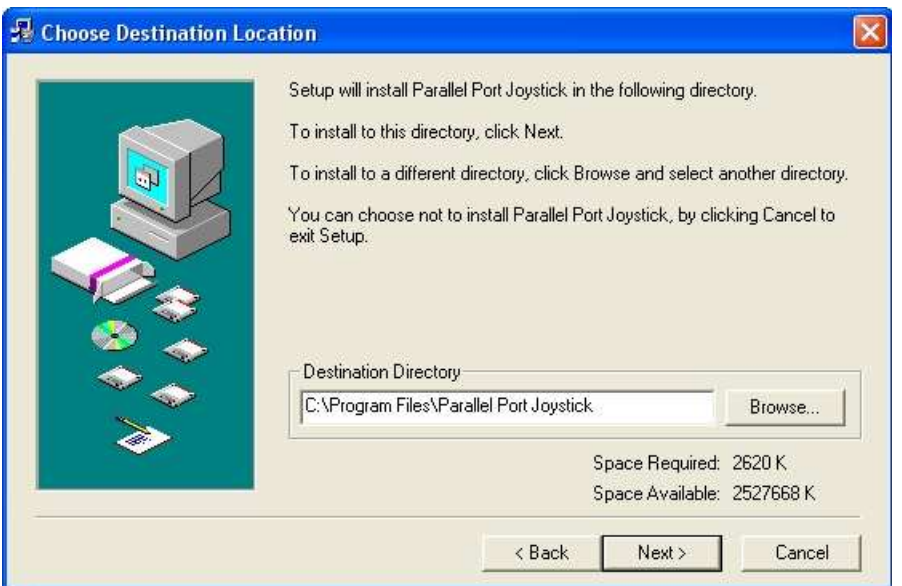

Choisir le répertoire d'installation (recommandé : laisser le répertoire par défaut) puis cliquer sur le bouton Next.

L'installation des fichiers commence comme le montre l'écran ci-dessous.

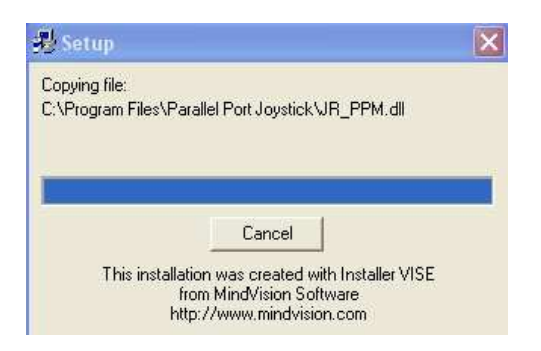

A la fin de l'installation cette fenêtre apparaît :

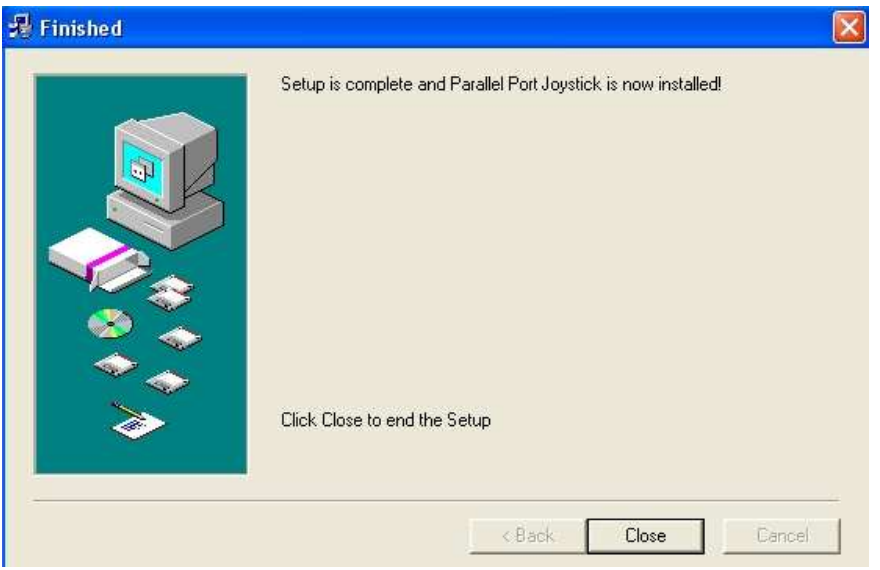

Cliquer sur **Close**.

Rendez-vous maintenant dans votre menu démarrer :

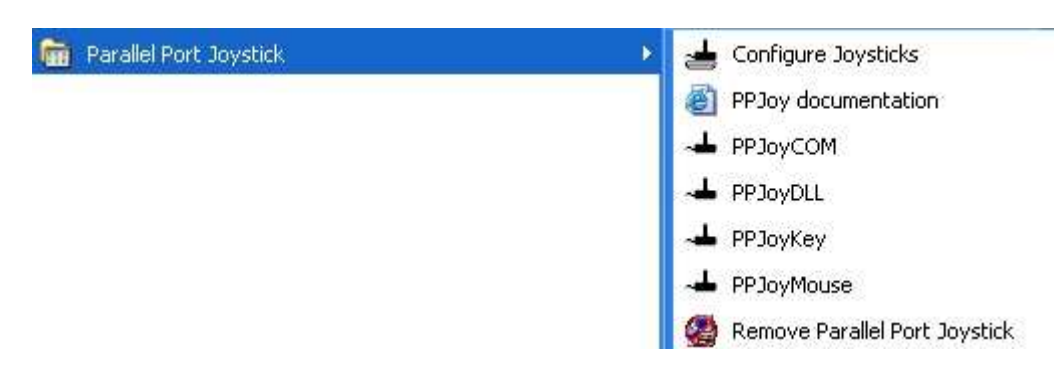

## Choisir Configure Joysticks.

Ce programme va nous permettre de créer un joystick virtuel qui sera utilisé par FreeTrack, pour traduire vos mouvements de tête par des mouvements joystick dans vos jeux.

L'écran ci-dessous apparaît.

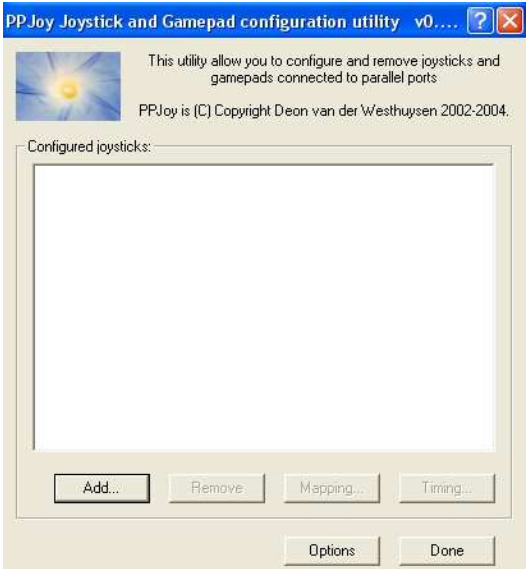

Cliquer sur le bouton Add... et remplir les options comme suit :

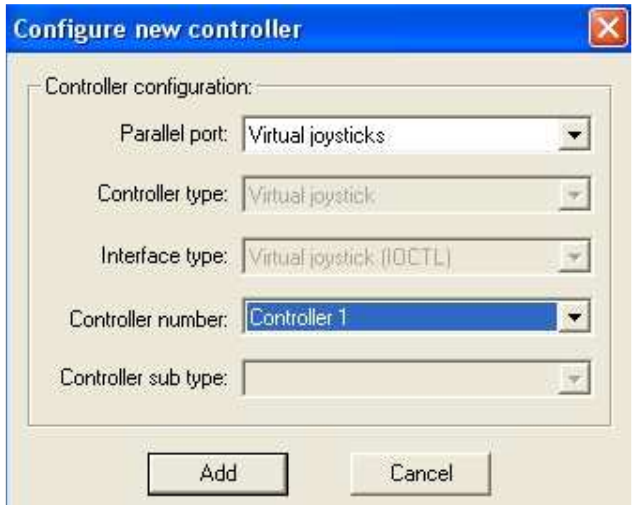

Si vous possédez plusieurs joysticks il est possible que **Controller 1** existe déjà, dans ce cas choisir **Controller number** en conséquence. Cliquer sur **Add** pour valider. L'installation du pilote commence alors :

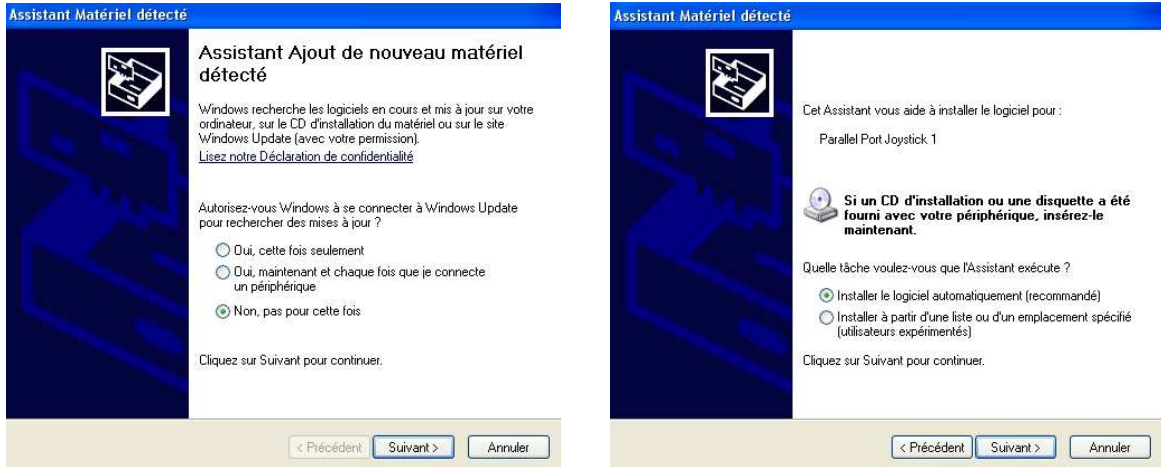

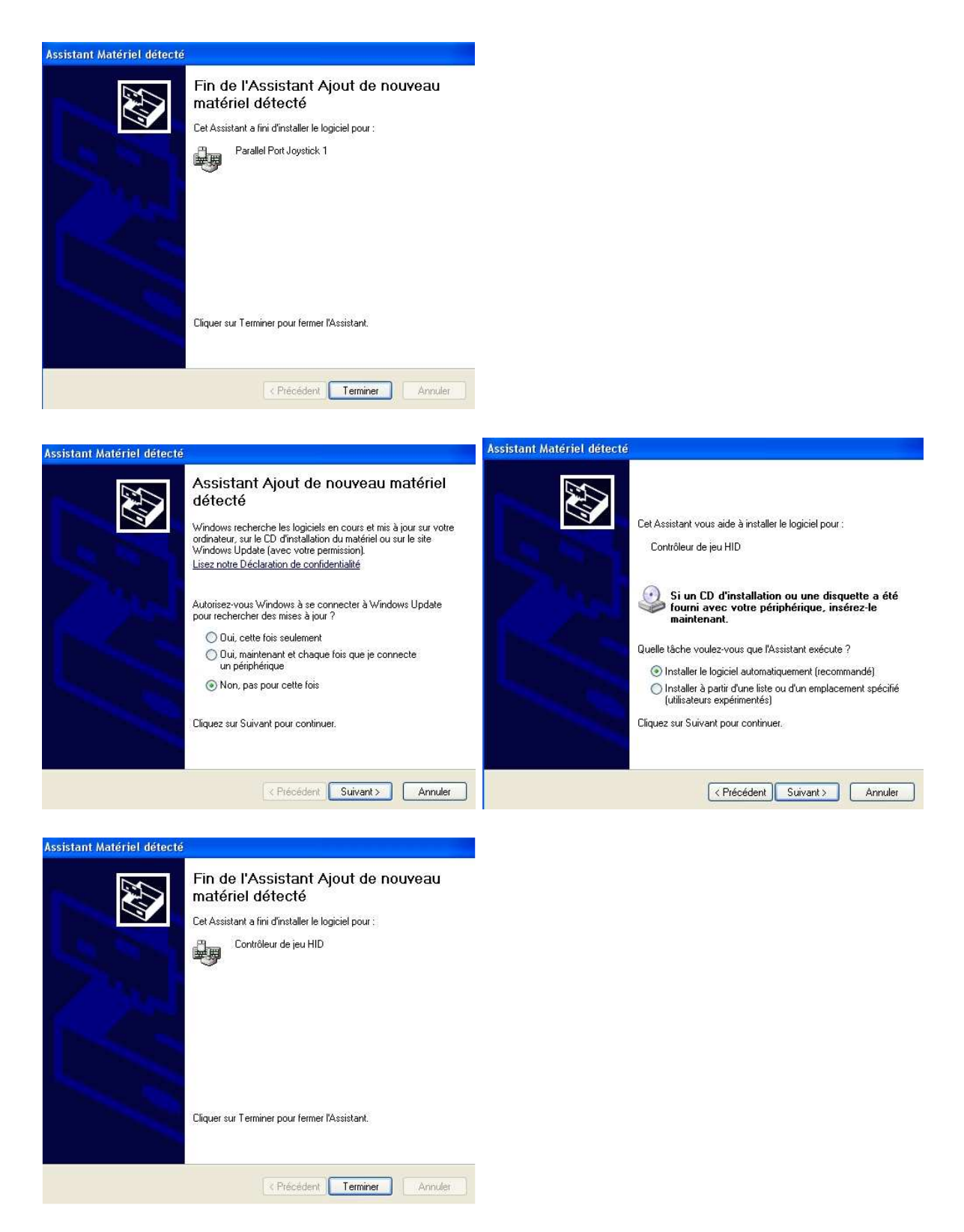

Une fois ces étapes terminées, le pilote du joystick virtuel est prêt à l'emploi.

Passons maintenant à la configuration du joystick en question : Mettre en surbrillance **PPJoy Virtual joystick 1** comme l'écran ci-dessous :

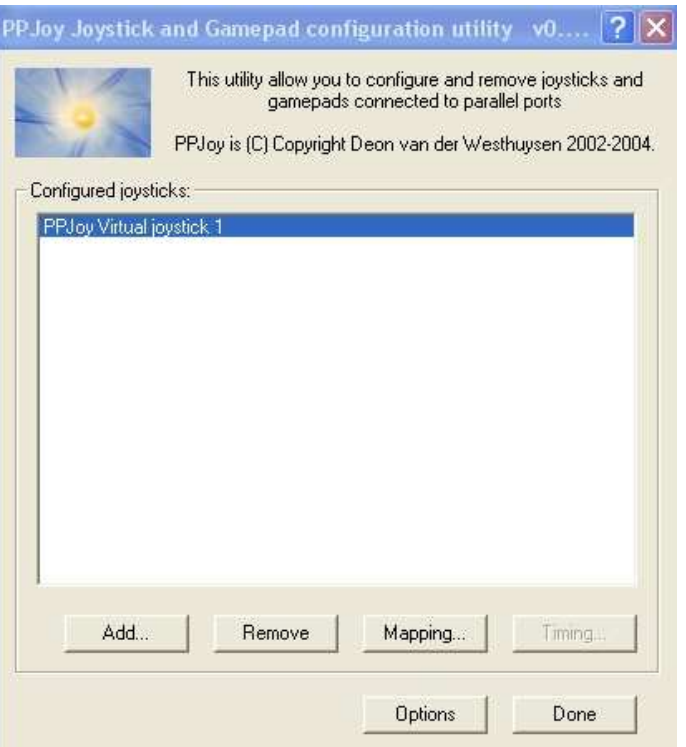

Cliquer sur le bouton Mapping…

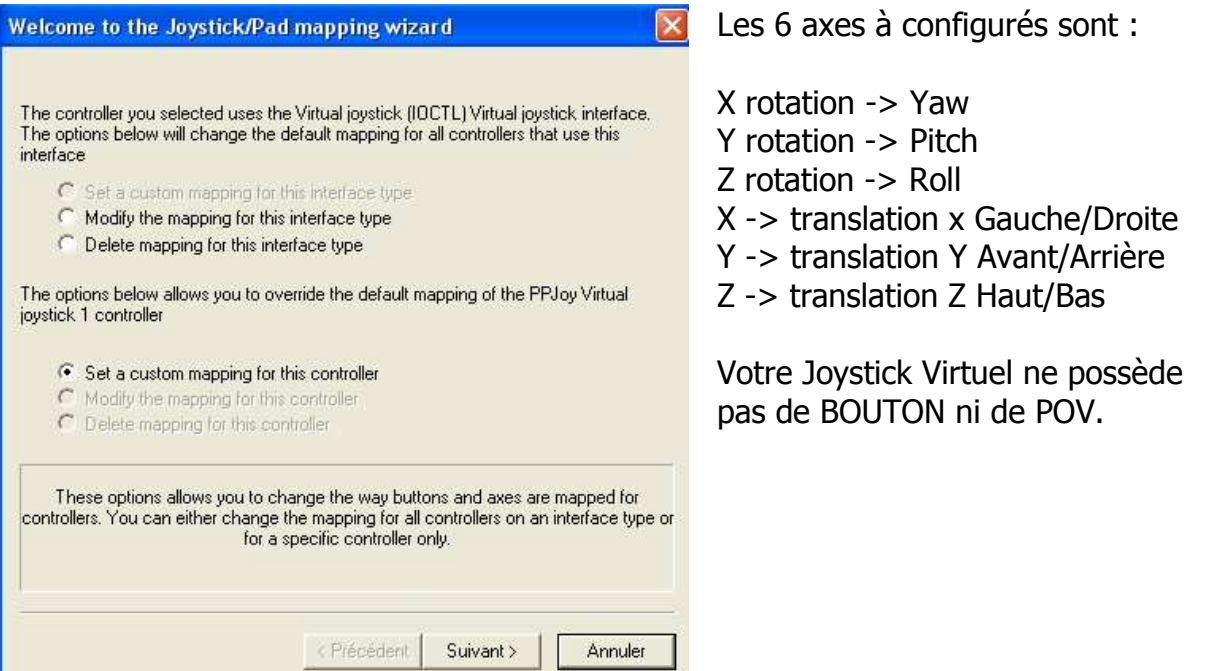

Cliquer maintenant sur **Suivant** pour configurer les axes de votre Joystick : 6 axes rien d'autre !

Une fois vos axes correctement configurés lancer FreeTrack v2.0

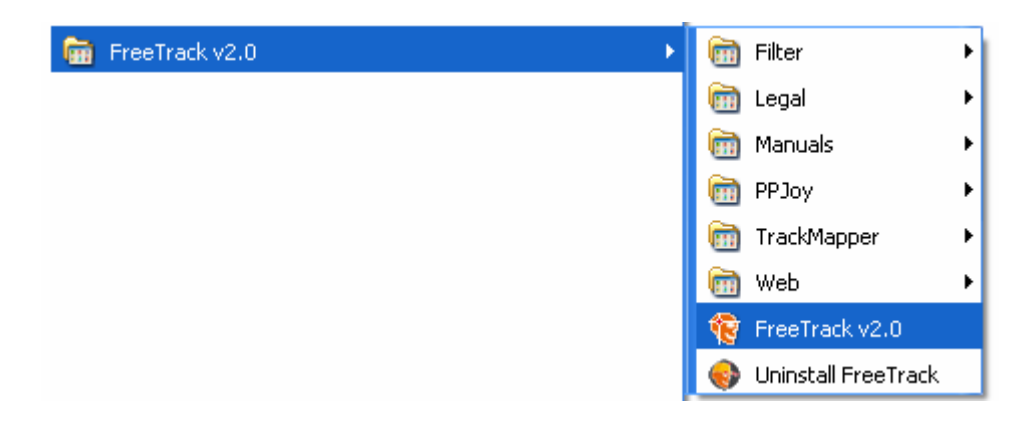

Puis dans l'onglet Profile, cocher la case (en prenant soin de sélectionner le profile que vous souhaitez utiliser avec cette fonction) :

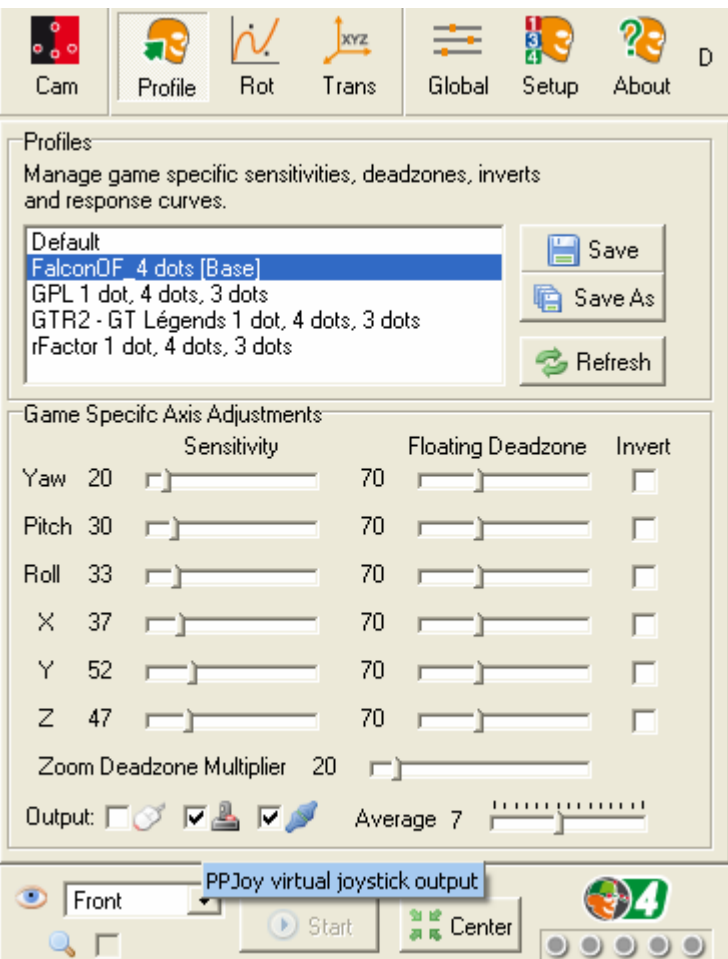

PPJoy virtual joystick output (comme le montre la copie d'écran ci-dessus)

Calibrer votre joystick virtuel (panneau de configuration -> Contrôleurs de jeu -> PPJoy Virtual Joystick 1).

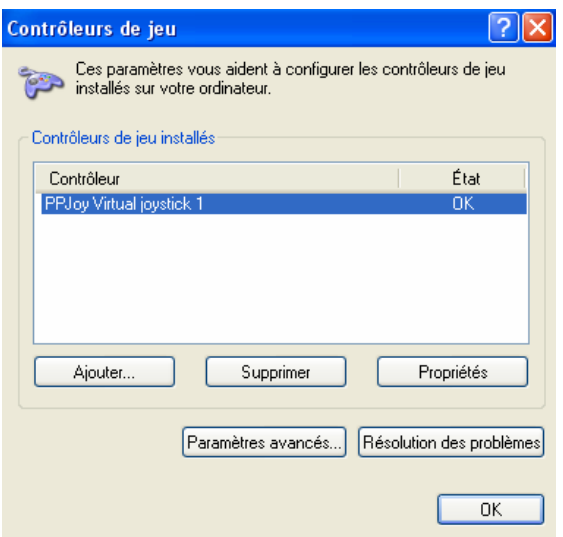

## Cliquer sur propriétés

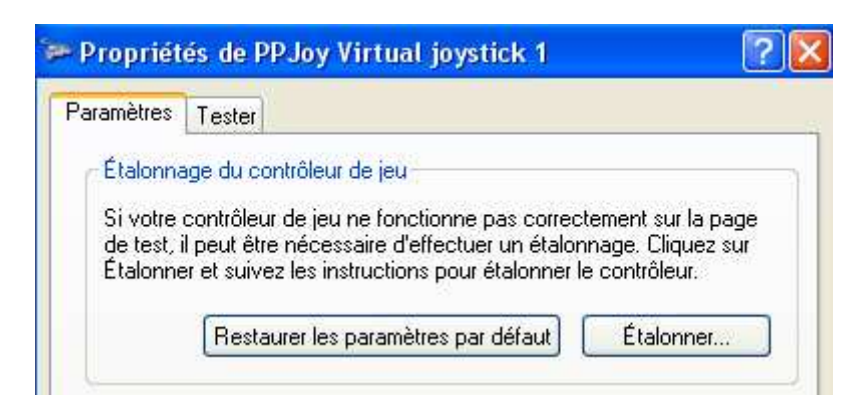

## Onglet Paramètres, cliquer sur Etalonner…

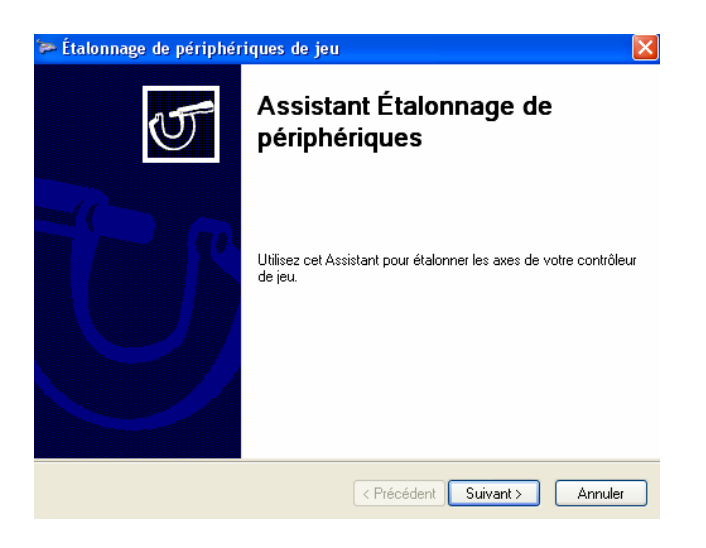

Cliquer sur **Suivant** et suivre les instructions qui apparaissent à l'écran pour réaliser l'étalonnage.

Une fois l'étalonnage terminé, rendez-vous sur l'onglet Tester pour vérifier le bon fonctionnement.

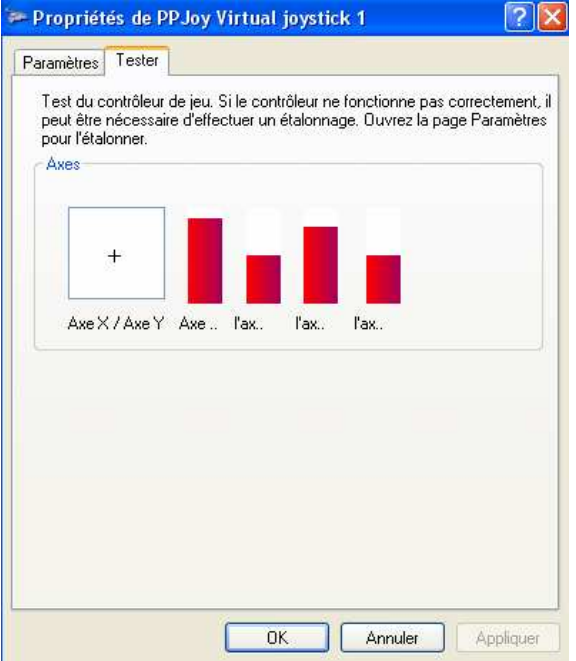

Il ne reste plus qu'à lancer votre jeu et à attribuer aux vues de votre jeu les mouvements d'axes de votre nouveau joystick virtuel.

Attention : Cette technique ne fonctionne pas avec tous les jeux. Les pilotes installés fonctionnent sur Windows XP SP2, il n'est pas garanti qu'ils fonctionnent sur Windows Vista. (Testé avec succès sur Nascar Racing 2003, Flight Simulator 2004, Flight Simulator X.)

PPJoy est la propriété intellectuelle de **Deon van der Westhuysen**.

N'hésitez pas à nous faire part de vos remarques, constructives, concernant ce manuel et le logiciel sur le forum : http://freetrack.online.fr/forum